#### **TÜRKMENISTANYŇ BILIM MINISTRLIGI TÜRKMENISTANYŇ MILLI BILIM INSTITUTY**

SHE BOOK

美国家大学

**AU** 

東京 のまい にゅうしょう

8

多色的中央学校的中央学校的中央学校的学校中学校

# **INFORMATIKA 7**

(2) 中国 中国 (2) 中国 (2) 中国 (2) (2) 中国 (2) (2)

Türkmenistanyň orta mekdepleriniň VII synplary üçin interaktiw-multimedia elektron gollanmasy

**AŞGABAT 2014**

 $0$  of the ological of  $\bullet$  to obtain  $\bullet$  to the theory

**Programmalaşdyrma dilleri**

**Programmalaşdyrma diliniň iş penjiresi**

**Programmanyň gurluşy**

 **Programmany ýüklemek we saklamak**

Kesgitli meseleleri çözmek üçin ýörite programmalaşdyrma dilinde *buýruklaryň yzygiderligini taýýarlamak* işine **programmalary düzmek** ýa-da **programmalaşdyrma** diýilýär

**Programmalaşdyrma dili** kompýutere *düşnükli sözleriň, ýörite belgileriň we buýruklaryň* toplumyndan ybaratdyr.

#### **Pascal programmalaşdyrma dili**

Pascal dilinde *programma* üç sany belgiler toparynyň kömegi bilen ýazylýar.

### **Latyn harplary:**

A B C D E F G H I J K L M N O P Q R S T U V W X Y Z

#### **Sifrler:** 0 1 2 3 4 5 6 7 8 9

**Ýörite belgiler:**  $+ - * / \{\}, \ldots : " \wedge = > < () \]$ 

*Düzme belgiler***:**  $:=$  <>>= <=  $\ldots$  (...) (\* \*) Klawiaturanyň kömegi bilen programma kompýuteriň ýadyna girizilýär. Şondan soň olary kompýuter nullardan we birlerden ybarat maşyn diline geçirýär. Bu işi programmalaşdyrma sistemasynyň düzümindäki dil prosessory (*kompilýator*) ýerine ýetirýär.

#### **Programmanyň gurluşy**

Pascal programmalaşdyrma dilinde *programma* aşakdaky görnüşde bolýar: **Program** <programmanyň ady>;

<berlenleriň beýan edilýän bölümi>;

**Uses crt;** 

**Begin**

<buýruklar bölümi (programmanyň esasy bölegi)>;

**End.**

**Pascal dilinde programmanyň ýazylyşy**

Ekranda teksti çap edýän programma

**Program** tekst1**;** *{Programmanyň sözbaşysy}* **Begin** *{Programmanyň başlangyjy}* **Write** *('Pascal dilindäki ilkinji programmam');* **End.** *{Programmanyň soňy}*

Pascal programmalaşdyrma dilinde degişli operatoryň ýazgysyndan soň nokatly otur ( ; ) belgisi goýulýar.

 **Begin** hyzmatçy sözünden soň nokatly otur goýulmaýar.

**Write** buýrugy ýaýlarda apostrofa ( ' ' ) alnan teksti ekranda çap edýär.

Programma **End** sözi bilen tamamlanýar. Bu sözden soň nokat ( . ) belgisi goýulýar.

**Bellik:** Programmanyň tekstinde setir ýa-da baş harplary ulanmak bolar.

# **Paskal programmalaşdyrma diliniň penjiresi**

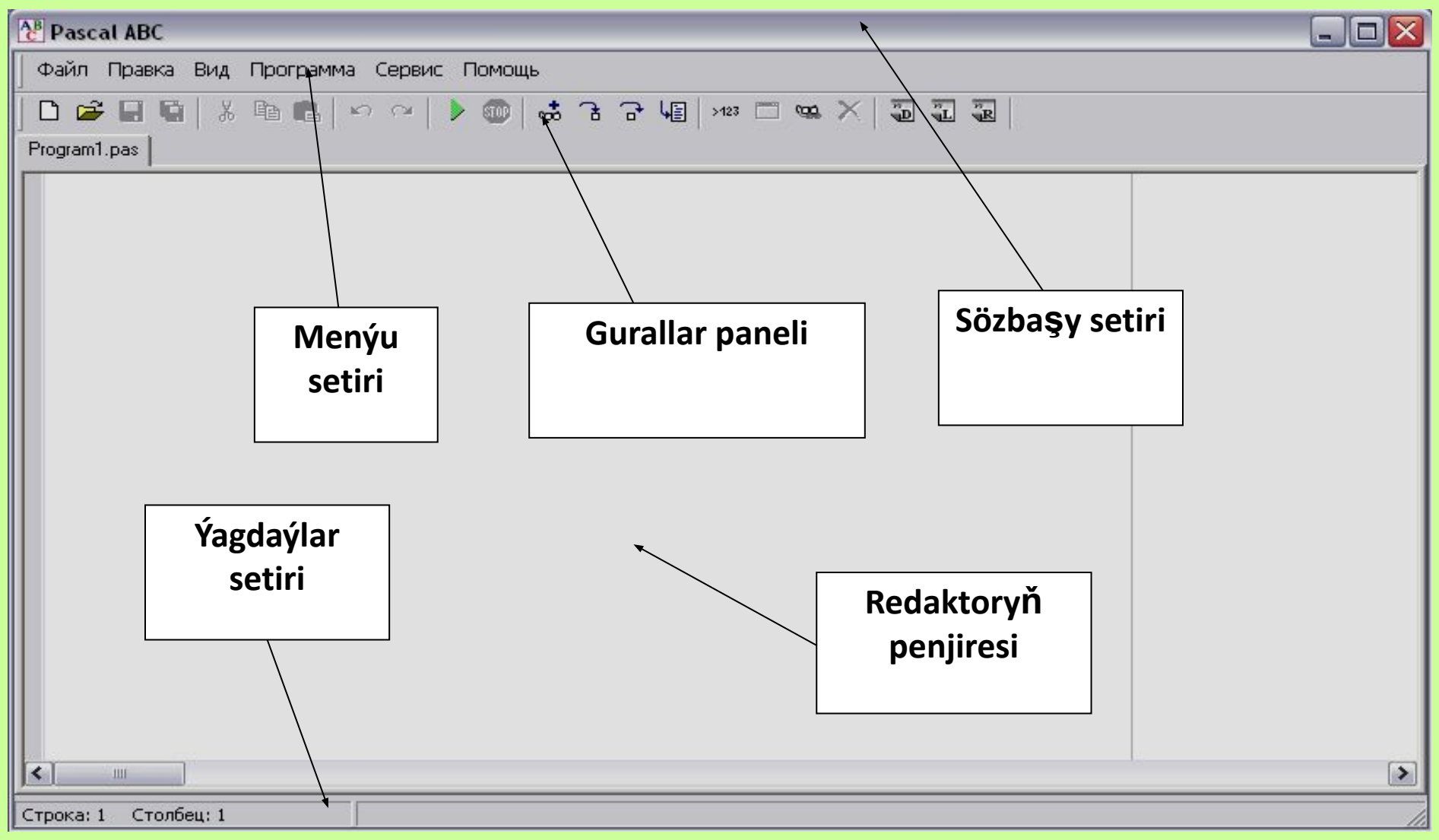

**Pascal ABC diliniň penjiresi bilen işlemek**

 Täze faýl döretmek üçin, aşakdaky buýruklary yzygiderli ýerine ýetirmeli.

**1.Файл** menýuny saýlamal.

**2.Новый** buýrugy saýlamaly.

*Ekranda Program1.pas atly redaktoryň boş penjiresi peýda bolar. Programmanyň adyny ulanyjy öz islegine görä üýtgedip biler.* 

**3.**Redaktoryň penjiresinde programmanyň tekstini ýazmaly.

## **Programmany saklamak we ýüklemek**

- Redaktoryň penjiresinde ýazylan programmany saklamak üçin:
- **Файл→Сохранить как…→<**faýlyňady>**→Сохранить** buýruklaryň yzygiderligini ýerine ýetirmeli.
- Diskdäki faýldan programmany operatiw ýada ýüklemek üçin:
- **Файл→Открыт→<**gerekli faýly saýlamaly>**→Открыт** buýruklaryň yzygiderligini ýerine ýetirmeli.

#### **PROGRAMMANY IŞE GOÝBERMEK** Programmany işe goýbermek üçin: **Программа→Выполнить** (ýa-da **F9** klawişi basmaly) buýruklaryň yzygiderligini ýerine ýetirmeli. Eger programmada ýalňyş ýok bolsa, onda onuň netijesini ekranda görüp bolýar.

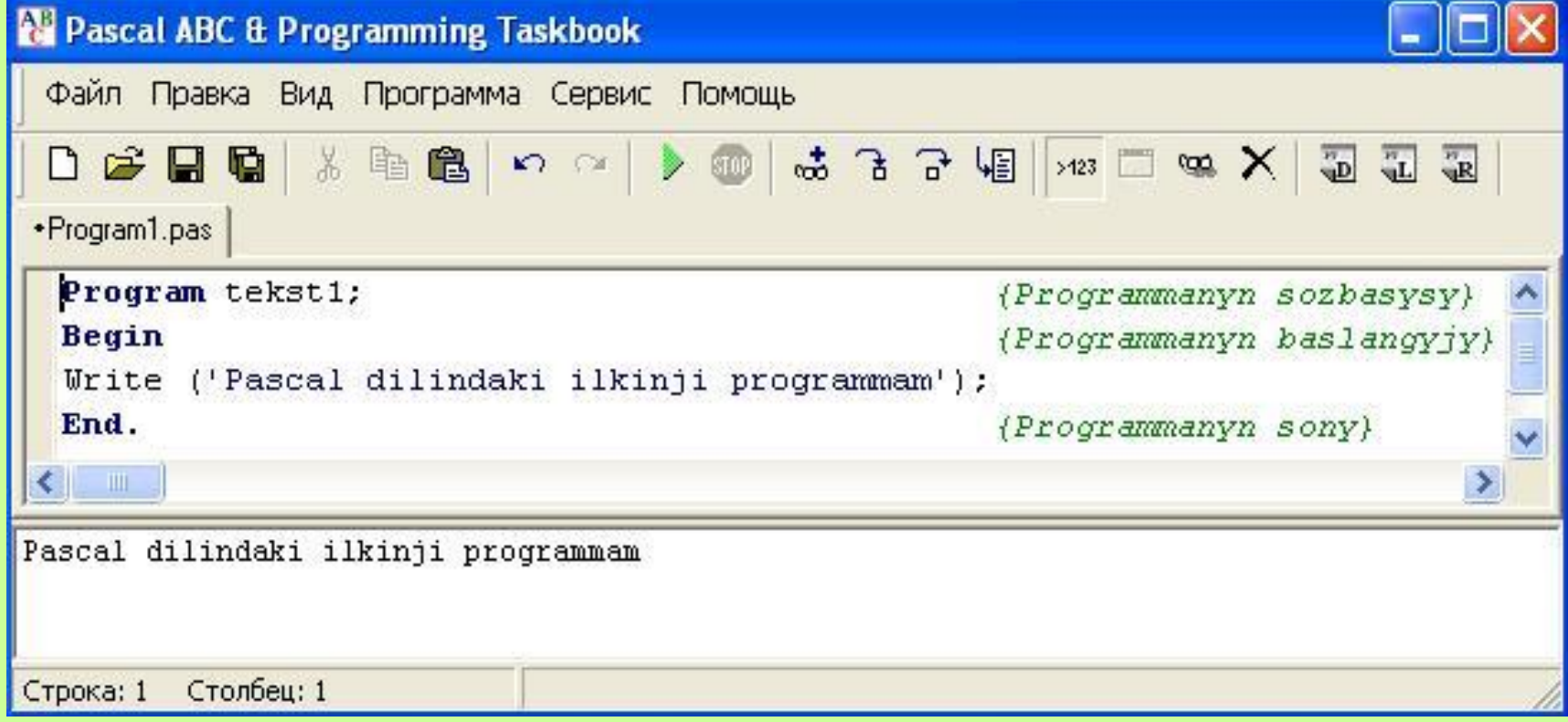

**Pascal ABC** sistemasy *sintaktiki* we *logiki* ýalňyşlar tapawutlandyrýar. *Buýruk nädogry ýazylsa, apostrof ýa-da nokatly otur goýulmasa, Begin, End hyzmatçy sözler ýok bolsa, programmanyň soňunda nokat belgisi ýok bolsa we ş.m.* sintaktiki ýalňyş hasaplanýar.

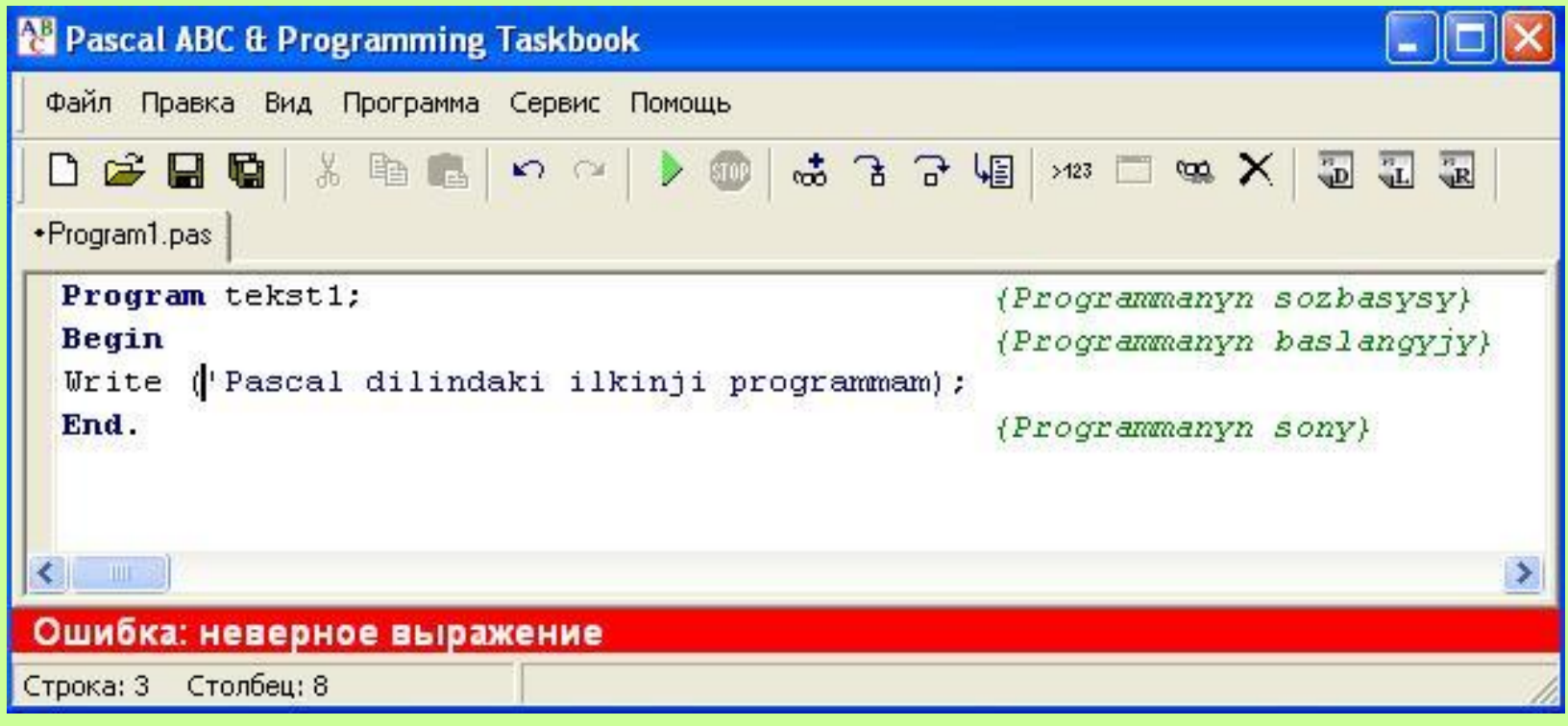

**Interaktiw-multimediýa elektron gollanmany taýýarlanlar:**

> **Saryýew Döwran Ataýew Kakageldi Garýagdyýew Orazberdi**

> > LOLOOLOLY